# **Clocking In & Out on JobX/TimesheetX**

**1. Enter under "FWS/RSWP Applicants & Employees" if FWS/RSWP or under "APS Recipients" if APS.** 

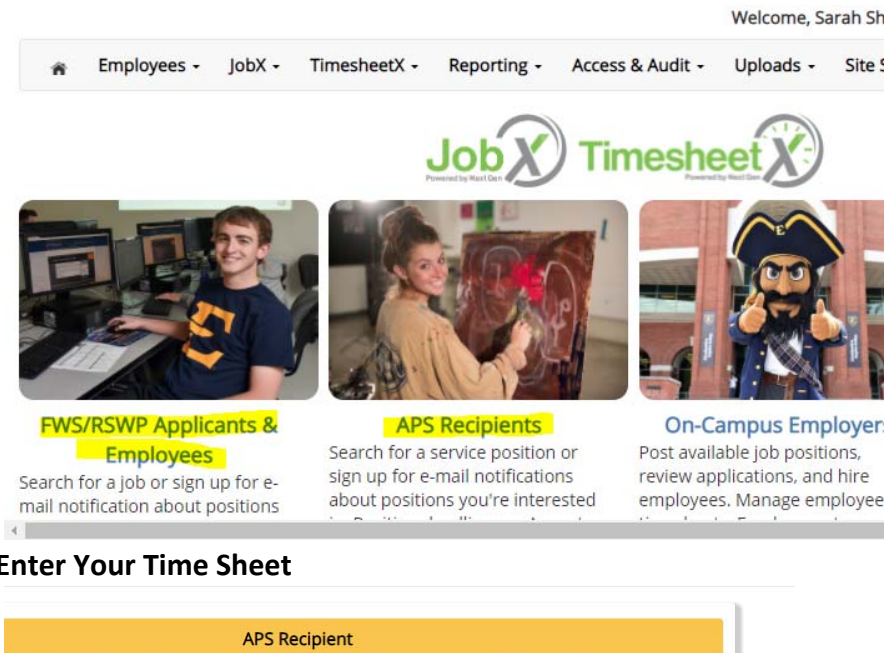

**2. Select Enter Your Time Sheet** 

**a.**

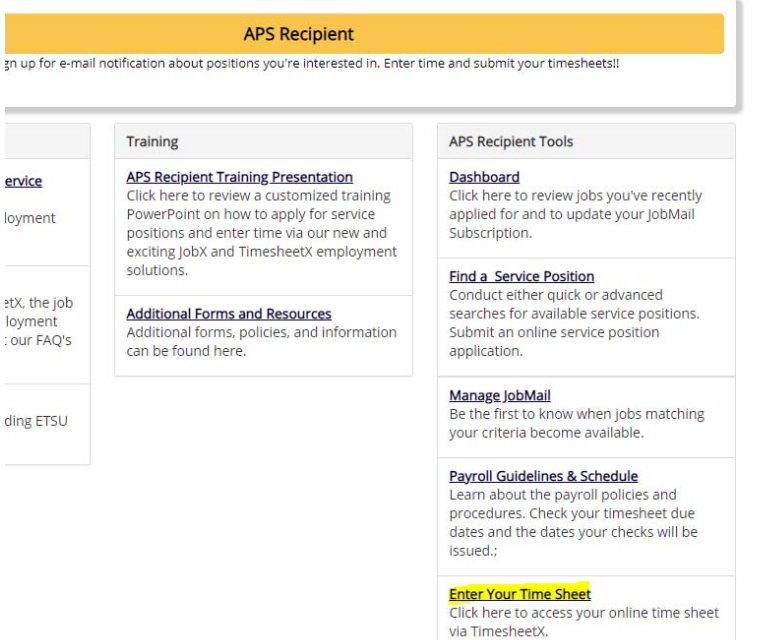

# **3. Select Report My Time Worked**

Welcome, Sarah Shanks (Disgui

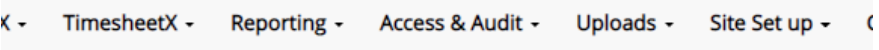

Welcome Student Test

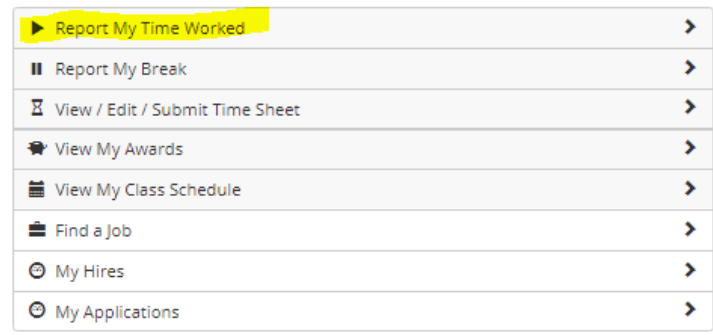

### **a.**

**4. Select CLOCK IN**<br> **2008 •** TimesheetX • Reporting • Access & Audit • Uploads • Site Set up • 1

Home

Welcome Student Test

Report My Time Worked

Financial Aid & Scholarships - Financial Processing Assistant

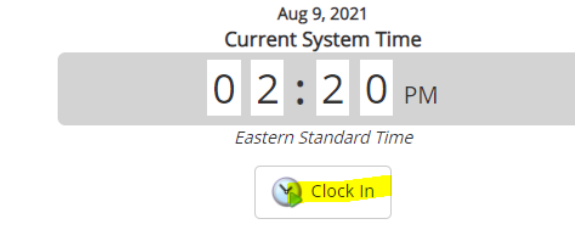

# **a.**

## **b. You will see a confirmation screen**

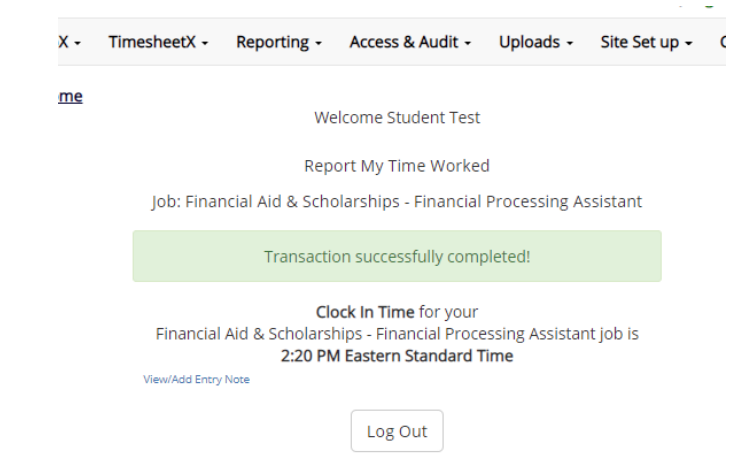

**i.**

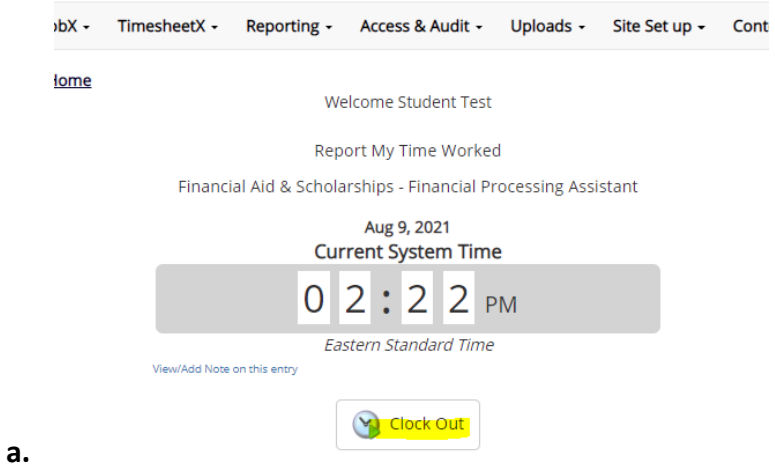

**5. When it is time to clock out, repeat steps 1‐3. Then, select CLOCK OUT.** 

**If you receive unusual errors, please contact Sarah Shanks in the Office of Financial Aid & Scholarships at [shankssa@etsu.edu.](mailto:shankssa@etsu.edu)** 

**If possible, include the URL from the error screen as well as a screenshot of the error.**